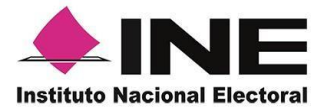

Dirección Ejecutiva del Registro Federal de Electores

# **PROTOCOLO PARA LA CAPTACIÓN Y VERIFICACIÓN DE APOYO CIUDADANO DE LAS PERSONAS ASPIRANTES A CANDIDATURAS INDEPENDIENTES PARA LOS PROCESOS ELECTORALES CONCURRENTES 2023-2024**

**Uso del Sistema de Captación de Datos para Procesos de Participación Ciudadana y Actores Políticos**

Agosto. 2023

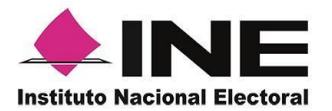

# **Contenido**

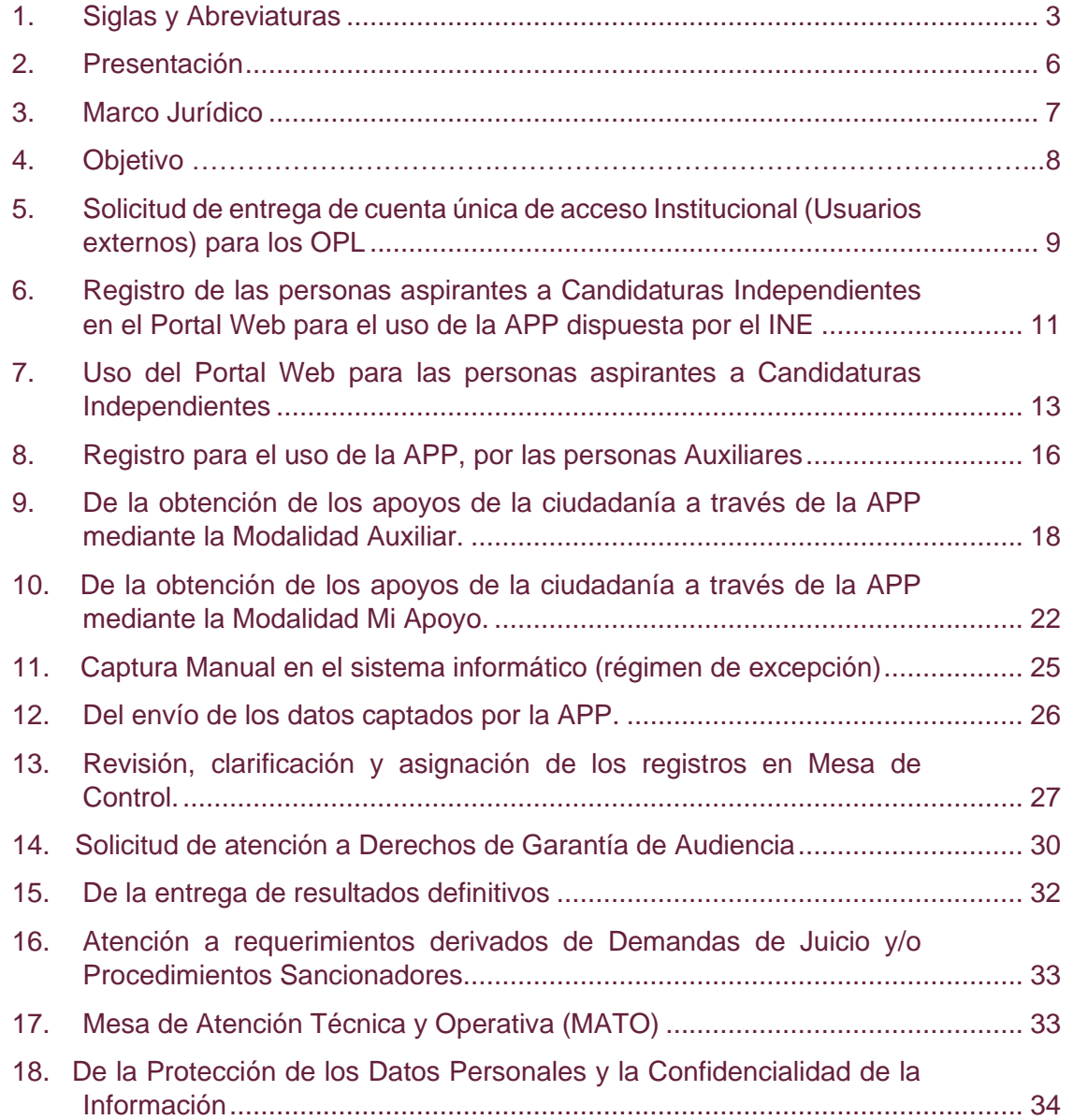

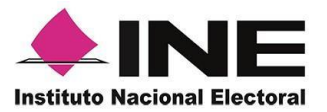

# <span id="page-2-0"></span>**1. Siglas y Abreviaturas**

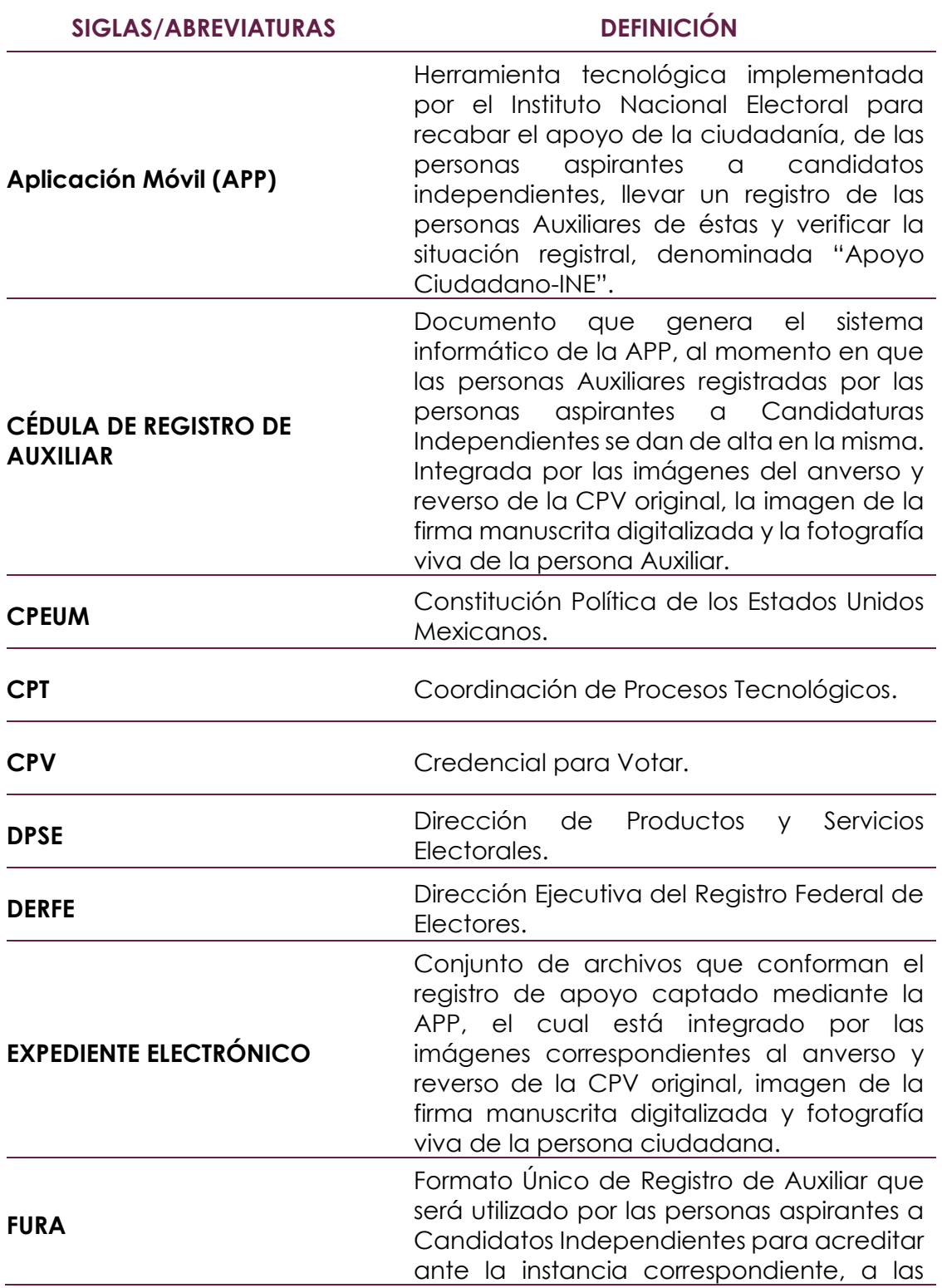

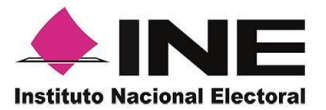

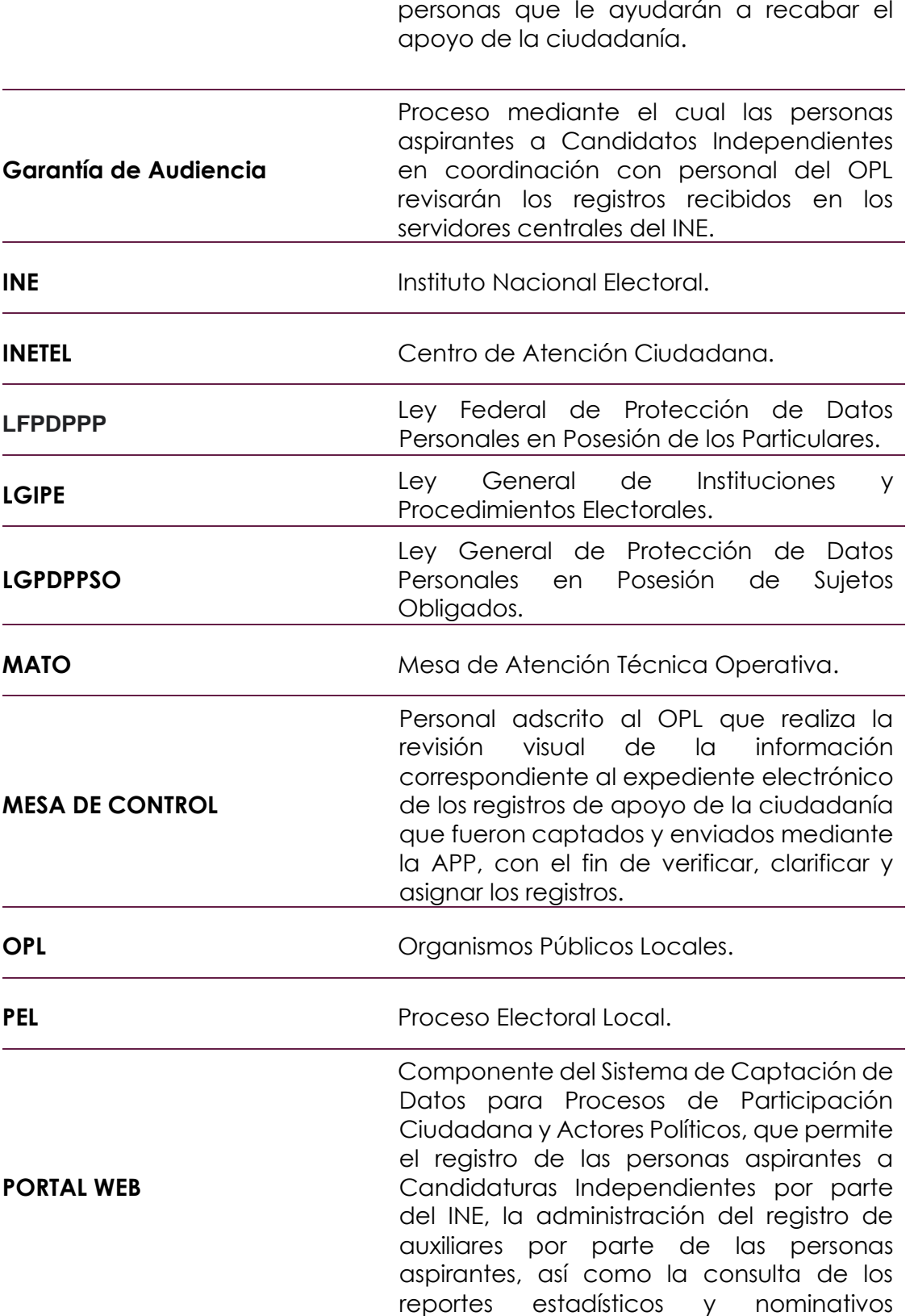

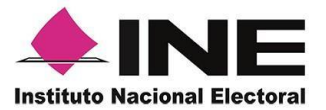

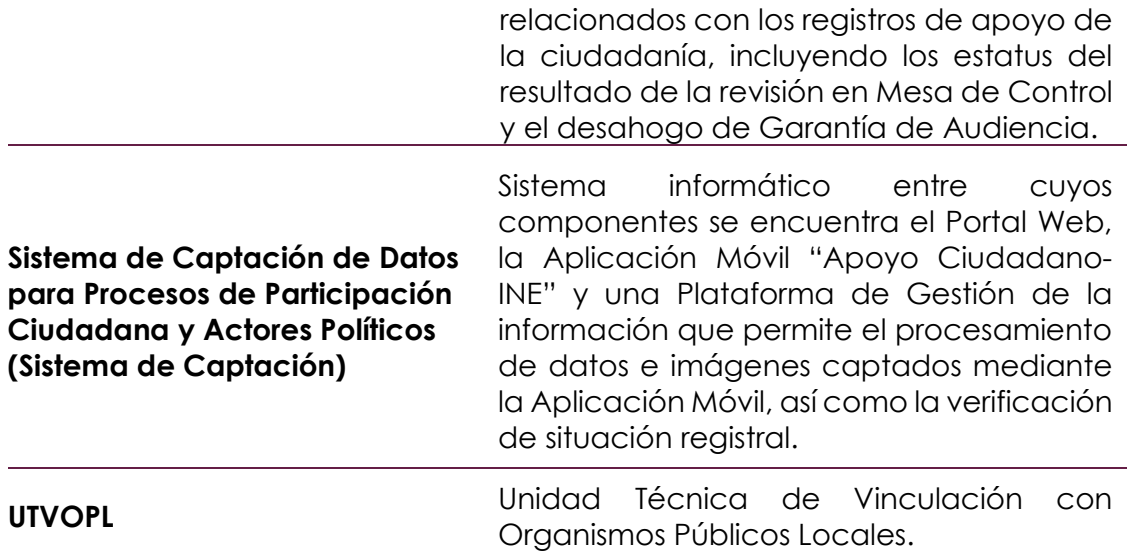

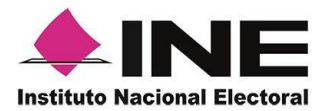

# <span id="page-5-0"></span>**2. Presentación**

En el marco de las actividades que lleva a cabo el INE a través de la DERFE, con motivo de los PEC 2023-2024, se sitúan las relacionadas con la verificación de apoyo de la ciudadanía que presenten las personas aspirantes a Candidaturas Independientes; por lo que, con base en el Anexo Técnico del Convenio General de Coordinación y Colaboración que suscribe el INE con cada OPL, se precisa el uso del Sistema de Captación, para que este sea utilizado por las personas aspirantes a Candidaturas Independientes para los diversos cargos de elección popular en las entidades con PEC.

Para atender lo anterior, por medio del presente documento, se dan a conocer las actividades que la DERFE, a través de la CPT y de la DPSE efectuarán en coordinación con los OPL, bajo el conocimiento e intervención de la UTVOPL, desde su respectivo ámbito de competencia, durante el periodo del proceso de captación y verificación del apoyo de la ciudadanía, mediante el uso de la **Aplicación Móvil** del Sistema de Captación que el INE pone a disposición de las entidades con PEC 2023-2024.

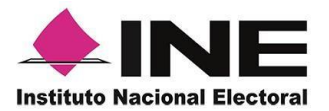

# <span id="page-6-0"></span>**3. Marco Jurídico**

#### **Constitución Política de los Estados Unidos Mexicanos**

El artículo 35, fracción II de CPEUM, en relación con los artículos 3, inciso c); 7, numeral 3; 361; 362; 366; 369; 381; 383, inciso c), numeral VI y 385 de la LGIPE, establecen que es derecho de la Ciudadanía ser votada para todos los cargos de elección popular, teniendo las calidades que establezca la ley. El derecho de solicitar el registro de candidatos ante la autoridad electoral corresponde a los Partidos Políticos, así como a la ciudadanía que soliciten su registro de manera independiente y cumplan con los requisitos, condiciones y términos que determine la legislación.

#### **Acuerdos del Consejo General del INE**

**INE/CG552/2020**, por el que se aprueban los Lineamientos para la Verificación del cumplimiento del porcentaje de apoyo de la ciudadanía que se requiere para el registro de candidaturas independientes mediante el uso de la aplicación móvil en el Proceso Electoral Local 2020-2021.

**INE/CG494/2023**, por el que se aprueban los Lineamientos para la Verificación del cumplimiento del porcentaje de apoyo de la ciudadanía que se requiere para el registro de candidaturas independientes mediante el uso de la aplicación móvil en el Proceso Electoral Concurrente 2023-2024.

#### **Convenios Generales de Coordinación y su respectivo Anexo Técnico**

Específicamente el apartado que corresponde a Candidaturas Independientes.

#### **Legislaciones Electorales Locales**

Los Acuerdos aprobados por cada OPL por el que se determinen los procedimientos para la captación del apoyo de la ciudadanía para Candidaturas Independientes en el marco del PEL 2022-2023.

#### **Protocolo para la Captación y Verificación del Apoyo Ciudadano**

El presente Protocolo en el que se establecen las actividades que se llevarán a cabo durante todo el proceso de Captación y Verificación del Apoyo de la Ciudadanía, obtenido a través de la APP.

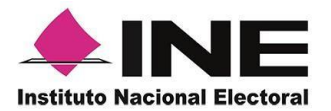

# <span id="page-7-0"></span>**4. Objetivo**

Dar a conocer a los OPL las actividades, plazos, obligaciones y acciones a realizar, respecto a la captación y verificación del apoyo de la ciudadanía que presenten las personas aspirantes a Candidaturas Independientes, a través del uso del Sistema de Captación que para tal efecto dispondrá la DERFE.

Es importante mencionar, que los detalles de las acciones descritas en el presente Protocolo se puntualizan en los manuales de usuario que serán proporcionados al OPL, así como en la sesión de capacitación que se llevará a cabo, previo acuerdo del alcance, fecha y hora entre las partes.

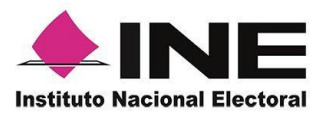

### <span id="page-8-0"></span>**5. Solicitud de entrega de cuenta única de acceso Institucional (Usuarios externos) para los OPL**

- 5.1 Para que el OPL esté en condiciones de hacer uso del Sistema de Captación, es necesario que su personal disponga de cuentas de correo electrónico institucional con dominio @ine.mx, las cuales deben ser proporcionadas por el INE. Para ello, el OPL deberá solicitar formalmente, la entrega y registro de usuarios de las cuentas que considere necesarias para acceder a las funcionalidades del Sistema de Captación que le permitan el acceso al Portal Web del usuario OPL para efectuar las siguientes actividades:
	- ➢ Registro del periodo de uso de la APP para su PEL.
	- ➢ Registro de las personas aspirantes a Candidatos Independientes.
	- ➢ Generación de Reportes de Avance con información preliminar de cada Aspirante/Solicitante.
	- ➢ Consultar el estatus preliminar de los registros de cada Aspirante/Solicitante.
	- ➢ Contar con los elementos para otorgar la Garantía de Audiencia a las y los Aspirantes/Solicitantes que la requieran y el desahogo de esta.
	- ➢ Captura manual de los apoyos recibidos por las y los Aspirantes registrados en el Sistema de Captación y que se favorecieron bajo el régimen de excepción.
	- ➢ Atención de la Mesa de Control para la revisión y clarificación del apoyo de la ciudadanía recibidos a través del Sistema de Captación.
	- ➢ Asignación de registros en Mesa de Control, que le permitan coordinar directamente la distribución de las cargas de trabajo a los operadores.
	- ➢ Revisión de las Cédulas de Registro del Auxiliar, que permitirá al OPL validar la información captada durante el alta del Auxiliar en la APP incluyendo el anverso y reverso de la CPV, la fotografía viva y la firma manuscrita digitalizada, correspondiente a la persona Auxiliar autorizado para su registro en el Portal Web.
- 5.2 El OPL deberá solicitar al INE mediante oficio dirigido a la UTVOPL, las cuentas que considere necesarias para el correcto desarrollo de las actividades previstas en el numeral 5.1, resaltando que únicamente se asignará una cuenta de usuario (@ine.mx) por funcionario o funcionaria.

De forma paralela será necesario que el OPL mediante correo electrónico remita la solicitud de cuentas de usuario a los correos electrónicos institucionales [josejesus.banos@ine.mx,](mailto:josejesus.banos@ine.mx) y [rosalinda.moreno@ine.mx,](mailto:rosalinda.moreno@ine.mx) con el fin de proporcionar una atención más expedita.

5.3 El OPL deberá especificar en el oficio el nombre completo, cargo, cuenta de correo electrónico **institucional**, así como número telefónico de las y los funcionarios a quienes se les asignarán las cuentas de usuario.

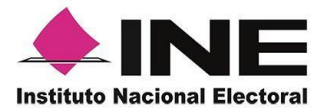

Es importante señalar que es responsabilidad del OPL, así como de las y los funcionarios a quienes se les asigne la cuenta de usuario el debido uso y resguardo que le den a la misma.

5.4 El INE una vez recibido el oficio, remitirá a cada funcionario o funcionaria, a través de la cuenta de correo electrónico institucional proporcionada por el OPL, el usuario y contraseña que se le ha asignado, asimismo remitirá, el documento denominado *"Declaración de Confidencialidad"* para que sea requisitado por cada funcionaria o funcionario que haga uso del Sistema de Captación, mismo que deberá de enviar a las cuentas de correo electrónico [josejesus.banos@ine.mx,](mailto:josejesus.banos@ine.mx) y [rosalinda.moreno@ine.mx.](mailto:rosalinda.moreno@ine.mx)

Una vez recibida la documentación completa debidamente requisitada y firmada por la o el funcionario, el INE procederá a efectuar el alta de la cuenta en el Sistema de Captación, remitiendo la notificación correspondiente mediante correo electrónico.

Adicionalmente, se precisa que **el usuario de la cuenta deberá cambiar la contraseña**, acción que podrá realizar en la siguiente liga electrónica: [https://cua.ine.mx/externos/login.php.](https://cua.ine.mx/externos/login.php)

Todo intercambio de información entre el INE y el OPL, por medio de correo electrónico deberá realizarse a través de cuentas institucionales.

5.5 Queda **estrictamente prohibido** que las y los funcionarios a quienes se les asigne una cuenta con dominio @ine.mx, **compartir su usuario y contraseña para el acceso al Portal Web** a personal que no fue autorizado.

Será total responsabilidad de las y los funcionarios el resguardo y custodia de la cuenta de correo electrónico que se le asigne por parte del INE.

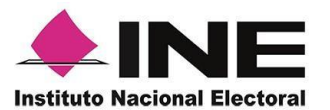

# <span id="page-10-0"></span>**6. Registro de las personas aspirantes a Candidaturas Independientes en el Portal Web para el uso de la APP dispuesta por el INE**

6.1 El OPL una vez que cuente con el acceso al Portal Web del Sistema de Captación, procederá a registrar a las personas aspirantes a Candidaturas independientes, debiendo de ingresar los siguientes datos:

#### **A. Datos del periodo de captación:**

- ➢ Fecha y hora de inicio del periodo de captación del apoyo de la ciudadanía (**huso horario centro**).
- ➢ Fecha y hora final del periodo de captación del apoyo de la ciudadanía (**huso horario centro**).
- ➢ Nombre del periodo correspondiente al cargo de la persona aspirante a Candidatura Independiente.
- ➢ Ámbito (local).
- ➢ Entidad (clave de la entidad correspondiente).
- ➢ Estatus del periodo (Activo/Inactivo).

#### **B. Datos personales de las personas aspirantes a Candidatura Independiente:**

- ➢ Nombre (s), apellido Paterno, apellido Materno.
- ➢ Lugar de nacimiento.
- ➢ Fecha de nacimiento.
- ➢ Número telefónico de domicilio y/o;
- ➢ Número telefónico de oficina y/o;
- ➢ Número telefónico móvil.
- ➢ Correo electrónico.
- ➢ Tipo de autenticación de la cuenta de correo electrónico (Google, Facebook o Twitter.

#### **C. Datos obtenidos de la Credencial para Votar:**

- ➢ Clave de Elector.
- ➢ OCR/CIC.
- ➢ Entidad.
- ➢ Municipio.
- ➢ Sección electoral.

#### **D. Datos de acceso al Portal Web de las personas aspirantes para el ingreso a los servicios de la APP:**

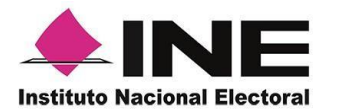

Se requiere que la persona aspirante a una Candidatura Independiente cuente con un correo electrónico activo y vinculado a Google, Facebook o Twitter, ya que dicho correo será autenticado a través de los servicios que ofrecen dichas herramientas informáticas.

Será total responsabilidad de la persona aspirante el resguardo y custodia de la cuenta de correo electrónico, así como de la contraseña, que se utilizará para su ingreso en el Sistema de Captación.

#### **E. Datos de recepción del expediente:**

- ➢ Fecha de manifestación.
- ➢ Número de oficio o referencia.
- ➢ Folio interno.
- ➢ Emblema de la persona aspirante que será visible en la APP lo deberá proporcionar en archivo digital sin que exceda el tamaño de 500 KB en formato PNG (opcional).
- ➢ Observaciones que se tuvieran del registro.

#### **F. Cédula de confirmación de datos:**

- ➢ EL OPL una vez que validó la información registrada, deberá imprimir la Cédula para que sea firmada por la persona aspirante a Candidatura Independiente, para proceder a su resguardo.
- ➢ Realizado lo anterior, el Sistema de Captación enviará a la cuenta de correo electrónico que proporcionó la persona aspirante a Candidatura Independiente y que fue registrada por el OPL, la confirmación de su registro en el Portal Web, la cual, contiene el folio único asignado por el Sistema de Captación, con el que podrá dar seguimiento a su avance, así como la información necesaria para que éste ingrese a dicho Portal Web.

Es importante reiterar, que el detalle de las acciones descritas anteriormente está debidamente descrito en los manuales de usuario que serán proporcionados al OPL, así como en la sesión de capacitación que será impartida por el INE.

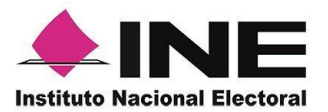

### <span id="page-12-0"></span>**7. Uso del Portal Web para las personas aspirantes a Candidaturas Independientes**

- 7.1 Las personas aspirantes a Candidaturas Independientes podrán hacer uso del Portal Web de la APP para:
	- A. **Administrar a sus Auxiliares**, de manera permanente, dar de alta y de baja a la ciudadanía mayor de edad que fungirá como Auxiliares y quienes serán los usuarios de la APP.
	- B. **Consultar la información preliminar del apoyo de la ciudadanía,** que fueron proporcionados a la persona aspirante y captados por la persona Auxiliar debidamente autorizado, o en caso de que el OPL ingrese registros por el método de captura manual sustentado bajo el régimen de excepción, y consultar los reportes correspondientes.
- 7.2 Para ingresar al Portal Web, lo hará con el usuario que le fue proporcionado y con la contraseña que utiliza para autenticarse en la cuenta de correo que proporcionó al OPL para su registro.
- 7.3 La persona aspirante deberá realizar el registro de las personas Auxiliares en el Portal Web, de forma manual o masiva (archivo en formato CSV) para que estén en condiciones de registrarse y usar la APP, para lo cual se requiere contar con la información que captaron previamente en los FURA de conformidad con lo siguientes:
	- Nombre (s)
	- Apellido Paterno
	- Apellido Materno
	- Fecha de nacimiento
	- Número telefónico móvil (opcional)
	- Clave de elector
	- CURP (opcional)
	- Cuenta de correo electrónico asociado a Google, Facebook o Twitter, especificando a cuál de ellos se encuentra vinculado; y
	- Referencia del Auxiliar (referencia para control del Aspirante, dato opcional)

El FURA, en el que se incluya la responsiva sobre las obligaciones en el tratamiento de datos personales, la aceptación de recibir notificaciones vía correo electrónico y la copia de la CPV, deberá ser valida y resguardada por las personas aspirantes a Candidaturas Independientes.

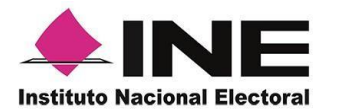

Corresponderá a cada OPL, determinar el procesamiento y tratamiento que se dará al FURA y los documentos anexos al mismo (fotocopia de la CPV, carta responsiva firmada), tomando en consideración que las legislaciones locales de cada una de las entidades federativas pueden determinar además de los requisitos particulares de elegibilidad de las personas aspirantes a Candidatura Independiente, las etapas que comprende el registro, las actividades inherentes, así como los plazos.

7.4 Las personas aspirantes a Candidaturas Independientes podrán realizar el registro de las personas Auxiliares, **cuya información hayan validado previamente,** en el Portal Web, mismos que deberán ser mayores de 18 años, contar con CPV vigente y estar inscrito en Padrón Electoral, dicho registro podrá efectuarse de forma individual o masiva (archivo en formato Excel):

Para que las o los Auxiliares estén en condiciones de obtener su registro y poder hacer uso de la APP, se requiere se proporcione la siguiente información:

- Nombre(s).
- Apellido Paterno.
- Apellido Materno.
- Fecha de nacimiento.
- Número telefónico móvil (dato de contacto, que podrá o no coincidir con el número del teléfono celular que utilicen para captar el apoyo de la ciudadanía.
- Cuenta de correo electrónico con el que la persona auxiliar realizará el acceso en la APP.
- Tipo de autenticación de la cuenta de correo electrónico de la persona Auxiliar, vinculado a Google, Facebook o Twitter.
- Clave de Elector.
- CURP (dato opcional).
- Referencia (dato opcional que corresponde a una referencia para control del Aspirante)

Es importante apegarse estrictamente al formato establecido en el archivo en formato "CSV" y que se encuentra definido en el manual del Aspirante/Solicitante.

- 7.5 Una vez que se realice el registro de las personas Auxiliares en el Portal Web, el Sistema de Captación enviará a la cuenta de correo electrónico que proporcionaron las personas Auxiliares la confirmación del registro y la información para que puedan registrarse en la APP.
- 7.6 Durante el registro de los Auxiliares, el INE realizará las validaciones de situación registral a fin de validar que cuenten con registro en el Padrón

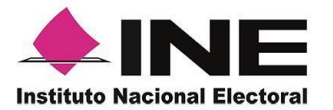

Electoral, en caso contrario, se dará de baja a los Auxiliares especificando el motivo de esta, lo que podrá ser consultado en el Portal Web.

7.7 Los OPL revisarán las Cédulas de Registro de Auxiliar, que genera el sistema de Captación, a fin de identificar que la información captada en la APP corresponde con el Auxiliar acreditado en el Portal Web.

En caso de que no correspondan las imágenes a la persona Auxiliar registrado en la APP y el acreditado en el Portal Web, el OPL efectuará la baja de los Auxiliares ingresando la causa de la misma en el sistema, y se notificará vía correo electrónico al Auxiliar de la persona aspirante a Candidatura Independiente; los registros del apoyo de la ciudadanía que el Auxiliar envíe después de la fecha de baja se clasificarán como registros con inconsistencia.

Los OPL podrán llevar a cabo la revisión de las Cédulas de Registro de Auxiliar, a través del Portal Web, en el apartado *"Reporte de avance/Estadísticas",*  seleccionando la opción *consulta de Auxiliares registrados en dispositivos,* de conformidad con la guía que para tal efecto le proporcione la DERFE*.*

7.8 El acceso a la APP se obtendrá posterior a su descarga gratuita de las tiendas Play Store (Android) y Apple Store (iOS), según el tipo de dispositivo móvil que sea utilizado; Es importante precisar que las características mínimas recomendadas en los dispositivos móviles son:

#### **Dispositivos móviles con sistema operativo Android:**

- -Al menos CPU de 4 núcleos
- -Memoria interna de 2GB
- -Memoria de almacenamiento de 8GB.
- -Al menos 2 GB de memoria RAM.
- -Versiones de Android 6.0 en adelante, así como la compatibilidad con servicios Google.
- -La modalidad desde ubicación (modo de alta precisión)
- -Cámara frontal y trasera

#### **Dispositivos móviles con sistema operativo iOS:**

- -Versiones de iOS 12.0 en adelante, así como la compatibilidad con servicios Google
- -La modalidad desde ubicación (modo alta precisión)
- -Cámara frontal y trasera, con manejo de foco automático para poder enfocar a una distancia de 7 a 10 cm en modo macro
- 7.9 La persona aspirante a Candidatura Independiente deberá resguardar la copia de la CPV y el FURA que contenga la responsiva firmada de cada una

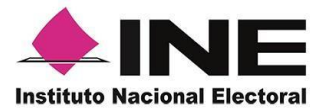

de las personas Auxiliares registrados en el Portal Web, en donde manifiesten tener conocimiento de las obligaciones, tratamiento y salvaguarda de los datos personales, con el fin de verificar y garantizar el control de las personas Auxiliares autorizados para captar la información de la ciudadanía.

- 7.10 La persona aspirante a Candidatura Independiente informará a sus Auxiliares que deberán validar la vigencia de su CPV en la siguiente liga electrónica: <https://listanominal.ine.mx/scpln/>
- 7.11 La persona aspirante a Candidatura Independiente deberá informar a sus Auxiliares las obligaciones sobre el tratamiento de los datos personales recabados a través de la APP. Asimismo, el OPL deberá hacer del conocimiento de las personas Aspirantes sus responsabilidades en materia de protección de datos personales, desde el ámbito de observancia de la LFPDPPP.
- 7.12 En el Portal Web, las personas aspirantes a Candidaturas Independientes podrán consultar la información de cada uno de los registros recibidos en los servidores centrales del INE, incluyendo, en su caso, el tipo de inconsistencia y resultado de la situación registral.
- 7.13 La información presentada en el Portal Web es de carácter informativo y preliminar, toda vez que, estará sujeta a la verificación de la situación registral de los apoyos por parte de la DERFE y la revisión en Mesa de Control de la información e imágenes captadas (anverso y reverso de la CPV, fotografía viva y firma manuscrita digitalizada) por parte de los OPL.

### <span id="page-15-0"></span>**8. Registro para el uso de la APP, por las personas Auxiliares**

8.1 Las personas Auxiliares autorizados por las personas aspirantes a Candidatura Independiente para efectuar su registro deberán descargar de las tiendas de App Store y Google Play la APP identificada con el nombre **Apoyo Ciudadano-INE**.

Una vez que inicie el proceso de instalación de la APP, esta solicitará permiso para acceder a la ubicación del dispositivo móvil, por lo que la persona Auxiliar deberá asegurarse que la función de ubicación se encuentre activa y deberá permanecer de esa forma (Ubicación activada) durante todo el tiempo en el que utilice la APP.

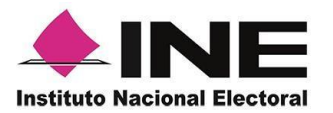

- 8.2 Las personas Auxiliares para poder efectuar su registro, deberán cambiar de la Modalidad "Mi Apoyo" a la Modalidad "Auxiliar", ingresando al **Menú desplegable** de la APP, seleccionando **Configuración** y dando clic en la opción **"Modo Auxiliar"**, posteriormente deberá regresar a la pantalla de *Menú Principal* de la APP, en la cual aparecerá el mensaje: *"Se cambiará el perfil de la aplicación para el uso de un Auxiliar",* por lo que deberá dar clic en **Aceptar.**
- 8.3 Las personas Auxiliares deberán contar con algún tipo de conexión a Internet al ingresar a la APP y elegir en el Menú la opción **"Registro de Auxiliar",** en el cual se solicitará los datos que le fueron enviados a la cuenta de correo electrónico que proporcionó a la persona aspirante a Candidatura Independiente, así como la aceptación de los permisos que requiere la APP para su registro.

Una vez ingresados los datos anteriores, se deberá aceptar el mensaje de la casilla de verificación (checkbox), para que se habilite el botón "Siguiente" y continuar con el flujo de registro, de lo contrario no se podría avanzar.

- 8.4 La información a ingresar es la siguiente:
	- Tipo de autenticación (Google, Facebook o Twitter).
	- Id Proceso.
	- Id Auxiliar.
	- Cuenta de correo que proporcionó la persona Aspirante a Candidatura Independiente para su registro y la contraseña correspondiente, para la validación de los servicios de Google, Facebook o Twitter, según el tipo de autenticación seleccionado.
- 8.5 Adicionalmente a la información mencionada en el punto anterior, la persona Auxiliar, debe captar los testigos visuales. Esta información será enviada a los servidores centrales del INE, con el fin de contar con los elementos para generar la Cédula de Registro de Auxiliar.
- 8.6 En caso de que la información verificada no corresponda a los datos de la persona Auxiliar registrada por la persona aspirante a Candidatura Independiente en el Portal Web, el OPL llevará a cabo la baja especificando el motivo de esta, lo que podrá ser consultado por las personas aspirantes a Candidaturas Independientes, en el Portal Web.
- 8.7 Una vez que las personas Auxiliares ingresen los datos solicitados en la APP y que sean validados por el Sistema de Captación y los servicios de Google, Facebook o Twitter, se solicitará la creación de una contraseña local que será almacenada únicamente en el dispositivo móvil, la cual será de uso y conocimiento exclusivo de cada una de las personas Auxiliares, a partir de ese

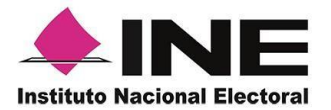

momento se podrán utilizar las funcionalidades de la APP para la captación del apoyo de la ciudadanía.

- 8.8 En caso de que la persona Auxiliar requiera el restablecimiento de su propia contraseña, la APP cuenta con un menú destinado para tal actividad. Esta información con sus particularidades se encuentra descrita y detallada en el manual de usuario de la APP.
- 8.9 La persona Auxiliar deberá considerar que su cuenta personal (Google, Facebook o Twitter) debe ser utilizada sólo por sí mismo y no deberá compartirla con otros usuarios. El servidor del correo electrónico que utilice (Yahoo, Hotmail, Gmail, Facebook, etc.) puede detectar que su cuenta personal está siendo utilizada en varios dispositivos móviles y correrá el riesgo de que sea bloqueada o cancelada.
- 8.10 Las y los Auxiliares podrán hacer uso de la APP únicamente dentro del periodo determinado por el OPL, el cual fue precisado durante el registro de las personas aspirantes a Candidaturas Independientes en el Portal Web.
- 8.11 La persona Auxiliar podrá registrar un máximo de dos dispositivos simultáneos. De requerir dar de alta un nuevo dispositivo, deberá dar de baja alguno de los dispositivos que ya tenga registrados, mediante la opción "Baja de Dispositivo" a través de la APP.

El registro de los dispositivos móviles podrá ser objeto de análisis y revisión por parte del INE con el objetivo de validar que se cumpla con lo estipulado en el presente numeral. En caso de detectar irregularidades que vayan en contra de la normatividad aplicable, se procederá a marcar como inconsistencia aquellos apoyos de la ciudadanía que se capten a través de un dispositivo no autorizado y se dará la vista respectiva a la autoridad correspondiente.

### <span id="page-17-0"></span>**9. De la obtención de los apoyos de la ciudadanía a través de la APP mediante la Modalidad Auxiliar.**

9.1 Las personas Auxiliares deberán ingresar a la APP y seleccionar la opción *"Captura de Datos"* e introducir su contraseña local para iniciar con la obtención de los apoyos de la ciudadanía.

La APP en Modo Auxiliar está diseñada para captar los apoyos fuera de línea, es decir, **sin conexión a Internet**.

Sólo se deberá contar con conexión a Internet en dos momentos:

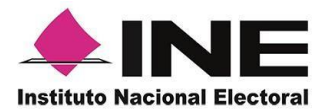

- El primero, cuando la o el Auxiliar se registre en la APP para obtener su registro; y
- El segundo, cada vez que desee realizar el envío de apoyos recabados de la Ciudadanía a los servidores del INE.
- 9.2 Al iniciar con el uso de la APP, la persona auxiliar, deberá elegir del *Menú Desplegable,* la opción *Configuración,* en donde aparecerá la pantalla de *Ajustes* y deberá de seleccionar el **Modo Auxiliar,** una vez encendida la opción, deberá regresar a Menú principal para estar en condiciones de comenzar a captar apoyos de la ciudadanía, mediante la opción *"Captura de Datos"*
- 9.3 Las personas Auxiliares al iniciar la captura de apoyos en la APP podrán visualizar la siguiente información de identificación de la persona aspirante a Candidatura Independiente.
	- Nombre (s).
	- Apellido Paterno
	- Apellido Materno
	- Cargo al que aspiran la persona a Candidatura Independiente.
	- Emblema del aspirante, el cual puede ser cargado previamente en el Portal Web por el OPL al realizar el registro.
- 9.4 Las personas Auxiliares identificarán visualmente y seleccionarán en la APP el tipo de CPV que presente en original la ciudadanía, al otorgar el apoyo de la ciudadanía.
- 9.5 Las personas Auxiliares, a través de la APP, capturarán la imagen del anverso y reverso del original de la CPV de la ciudadanía que otorga el apoyo de la ciudadanía.
- 9.6 Las personas Auxiliares deberán seleccionar en la APP el recuadro que indica que la ciudadanía está presentando una CPV original. De no ser así, la APP no permitirá avanzar a la siguiente etapa del proceso de captación de datos. Por lo que al validar esta acción se considera que la persona Auxiliar verificó y constató que se presentó una CPV original.
- 9.7 Las personas Auxiliares, deberán verificar que las imágenes del anverso y reverso del original de la CPV, la fotografía viva y la firma manuscrita digitalizada, sean legibles; particularmente las imágenes del anverso y reverso de la CPV.

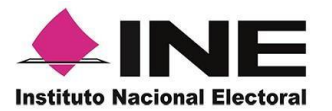

- 9.8 La APP captará información de los elementos contenidos en la CPV de la ciudadanía que otorga el apoyo, con el fin de realizar la verificación de la situación registral.
- 9.9 Las personas Auxiliares, solicitarán a la ciudadanía la captura de la fotografía de su rostro (fotografía viva o presencial) a través de la APP, a efecto de que esta autoridad cuente, con elementos necesarios para constatar el otorgamiento del apoyo. En caso de negativa de la ciudadanía, el Auxiliar no deberá continuar con el proceso de captación de datos por tratarse de un requisito indispensable.
- 9.10 Las personas Auxiliares deberán atender las siguientes especificaciones para la toma de la fotografía de la ciudadanía:
	- La fotografía deberá ser tomada de frente.
	- El rostro de la persona ciudadana debe estar descubierto (sin cubrebocas, caretas, lentes oscuros, o cualquier artículo que no permita ver de manera correcta el rostro).
	- Evitar el uso de lentes de aumento.
	- Evitar el uso de gorra(o) o sombrero.
	- Tomar la fotografía solo a la ciudadanía en cuestión, evitando fotos en grupo.
	- Verificar que la imagen no se vea borrosa después de haber capturado la fotografía.
	- Considerar la iluminación adecuada para que se observe bien el rostro de la ciudadanía

En caso de que la imagen no cumpla con los requerimientos, la APP permitirá volver a tomar la fotografía, las veces que sea necesaria.

9.11 Las personas Auxiliares, solicitarán a la ciudadanía que exprese su voluntad de brindar el apoyo a la persona aspirante a Candidatura Independiente, que ingrese su firma manuscrita digitalizada a través de la APP en la pantalla del dispositivo móvil. La ciudadanía que brinda su apoyo podrá firmar en todo el recuadro de la pantalla del dispositivo móvil, incluyendo el espacio en donde se ubica la leyenda de manifestación de voluntad.

La persona Auxiliar deberá verificar que la firma manuscrita digitalizada coincida con la que se encuentra plasmada en el anverso o reverso de la CPV. De lo contrario, la firma de apoyo de la ciudadanía podría marcarse como inconsistencia y, por tanto, no ser considerado como un apoyo válido. La APP permitirá repetir la captación de la firma, las veces que sea necesario.

9.12 Una vez concluidos los pasos anteriores, al seleccionar el botón **"Siguiente"**, la APP guardará de manera exitosa el apoyo, mostrando un mensaje con el

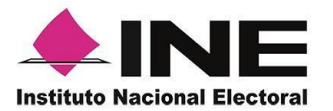

número de folio guardado. A continuación, las personas Auxiliares, deberán seleccionar **"Continuar"** para seguir utilizando la APP.

- 9.13 Todos los apoyos de la ciudadanía que sean captados mediante la APP se almacenarán mediante un mecanismo de cifrado de seguridad de información de tal manera que las personas Auxiliares no podrán tener acceso a los datos e imágenes captadas.
- 9.14 Una vez recibida la información de apoyo, en el servidor central del INE, de manera automática se generará una notificación de recepción, mismo que contendrá un folio de cada registro recibido (integrado por el folio de la persona aspirante, el ID del Auxiliar, el ID del dispositivo y el ID del registro), así como el CIC/OCR captado, la fecha en que el INE recibió cada registro y el código de integridad de cada uno de éstos, la cual será enviada a la cuenta de correo electrónico del Auxiliar que realizó la captación de apoyo de la ciudadanía. Al ser recibida la información recabada por el INE, ésta se borrará en ese momento de manera definitiva del dispositivo móvil utilizado por la persona Auxiliar.
- 9.15 El envío de los apoyos de la ciudadanía recabados por las personas Auxiliares, podrá llevarse a cabo durante las 24 horas del día, siempre y cuando se cuente con conexión a Internet, en el entendido de que el servidor del INE se encuentra en operación permanente para la recepción de estos registros.

En el caso en que el INE efectúe una ventana de mantenimiento al Sistema de Captación, notificará por correo electrónico a sus usuarios, así como el restablecimiento de esta, a través de la cuenta [apoyo.ciudadano@ine.mx.](mailto:apoyo.ciudadano@ine.mx)

- 9.16 Dentro de las 24 horas siguientes a la conclusión del periodo de captación de apoyos de la ciudadanía, la persona Auxiliar deberá realizar el envío de los mismos mediante la APP. Una vez transcurrido este lapso el servidor central del INE no aceptará la recepción de los archivos enviados.
- 9.17 Durante el proceso de captación pudieran presentarse intermitencias no atribuibles al INE, derivadas de validaciones de servicios tecnológicos aplicadas por terceros (Facebook, Google, Twitter).

De ser el caso, el Instituto notificará a través del correo electrónico [apoyo.ciudadano@ine.com](mailto:apoyo.ciudadano@ine.com) a los usuarios de dicho servicio con la finalidad de que proporcionen otra opción de correo electrónico para que continúe con la captación de apoyos de la ciudadanía.

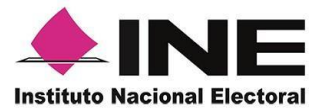

# <span id="page-21-0"></span>**10. De la obtención de los apoyos de la ciudadanía a través de la APP mediante la Modalidad Mi Apoyo.**

La APP contará con la funcionalidad para que la ciudadanía directamente sin la intervención de un Auxiliar pueda realizar la captura de su propio apoyo mediante el uso de sus dispositivos móviles (Smartphone y/o Tablet), para lo cual, se procederá de la siguiente manera:

10.1 La Ciudadanía que desee hacer uso de esta modalidad deberá contar con una **CPV modelo D, E, F, G o H**. La APP captará los códigos según el tipo de CPV que se trate, a efecto de obtener la información de quien brinda su apoyo. Para el caso del apoyo que genere directamente la Ciudadanía, sólo será posible captar las CPV que cuenten al reverso con código QR.

Derivado que el modelo de CPV tipo "C" no se encuentra dentro del universo de Credenciales con un Código QR, no será posible captarla mediante esta modalidad, no obstante, estas Credenciales pueden ser capturadas sin inconveniente alguno mediante la Modalidad de Auxiliar.

- 10.2 Únicamente la persona titular de la credencial podrá usar su CPV para ser registrada por la APP. En ninguna circunstancia una persona distinta a la titular podrá hacer uso de una CPV para este fin.
- 10.3 La Ciudadanía deberá contar con algún tipo de conexión a Internet para descargar de las tiendas de App Store o Google Play la APP denominada **Apoyo Ciudadano – INE.**

Asimismo, la ciudadanía deberá asegurarse de que la función de ubicación se encuentre activa y deberá permanecer de esa forma (ubicación activada) durante todo el tiempo en el que realice la captación de su apoyo. En caso de rechazar el permiso de acceso a la ubicación en el dispositivo móvil, no podrá realizar dicha captación.

- 10.4 Durante este proceso, la ciudadanía deberá contar con conexión a Internet en su dispositivo móvil, para que el registro captado sea transmitido al servidor central del INE para su procesamiento.
- 10.5 La ciudadanía deberá ingresar a la APP, registrarse dando clic en el Menú e ingresar en el botón denominado **"Registro Ciudadano"**, ahí encontrará las instrucciones de registro que deberá seguir para poder obtener su código de activación a la APP y poder proporcionar su apoyo.

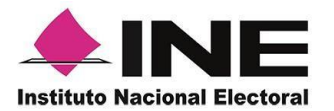

10.6 La ciudadanía deberá iniciar con la activación de su dispositivo móvil, para lo cual se requiere obtener un código de activación, el cual tendrá una vigencia de 24 horas a partir de su generación y solo podrá ser utilizado en el dispositivo móvil en el que se solicitó la generación de este.

Para obtener el código de activación, la APP les solicitará, que realice las siguientes acciones:

- Captura de su CPV.
- Captura de su cuenta de correo electrónico ligado a Google, Facebook o Twitter.
- 10.7 Se enviará a la cuenta de correo electrónico que registró la ciudadanía ligado a Google, Facebook o Twitter, el código de activación, así como la información del dispositivo móvil al que está ligado y la vigencia de este.
- 10.8 La ciudadanía deberá ingresar el código de activación que recibió en su cuenta de correo electrónico en la APP, para que se efectúe la validación de este. Una vez que se ingrese a la APP consultará la situación registral de la ciudadanía en el Padrón Electoral.

En el caso de que la situación registral que se muestre corresponda a datos no encontrados en "Lista Nominal de Electores", no podrá continuar con el proceso de captación del apoyo y deberá acudir al Módulo de Atención Ciudadana correspondiente, para actualizar su CPV.

- 10.9 Una vez validada la información, en la APP se mostrará el menú de selección con los filtros habilitados para la selección de las y los Aspirantes a Candidaturas Independientes a los que podrá brindar su apoyo ciudadano, estos aspirantes se mostrarán con base a la geo referencia electoral de la ciudadanía y la referencia electoral del cargo de las y los Aspirantes a candidaturas electorales vigentes y dados de alta en el Sistema de Captación.
- 10.10 Al seleccionar a una persona aspirante, se podrá iniciar la captura de las imágenes correspondiente al anverso y reverso de la CPV, la fotografía viva y la firma manuscrita digitalizada, en la APP para brindar el apoyo ciudadano.
- 10.11 La ciudadanía identificará visualmente y seleccionarán en la APP el tipo de su CPV, la cual se deberá presentar en original para poder otorgar el apoyo ciudadano.
- 10.12 La ciudadanía, a través de la APP, capturarán la imagen del anverso y reverso del original de su CPV para poder otorgar el apoyo.

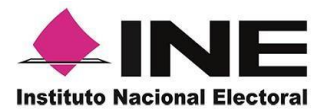

10.13 La ciudadanía, deberán seleccionar en la APP el recuadro que indica que se está presentando una CPV original. De no ser así, la APP no permitirá avanzar con la siguiente etapa del proceso de captación de apoyos.

La APP captará información de los elementos contenidos en la CPV de la ciudadanía que otorga el apoyo, con el fin de realizar la verificación de la situación registral.

- 10.14 La Ciudadanía, deberá capturar la fotografía de su rostro (fotografía viva o presencial) a través de la APP (captura de selfie), a efecto de que el OPL cuente con elementos necesarios para constatar el otorgamiento del apoyo.
- 10.15 La ciudadanía deberá atender las siguientes especificaciones para la toma de la fotografía viva o presencial:
	- El rostro debe estar descubierto (sin cubrebocas, caretas, lentes oscuros, o cualquier artículo que no permita ver el rostro).
	- Evitar el uso de lentes de aumento.
	- Evitar el uso de gorra(o) o sombrero.
	- Tomar la fotografía solo a su rostro, evitando fotos en grupo.
	- Verificar que la imagen no se vea borrosa después de haberla capturado.
	- Considerar la iluminación adecuada para que se observe bien el rostro.

En caso de que la imagen no cumpla con los requerimientos, la APP permitirá volver a tomar la fotografía, las veces que sea necesaria

- 10.16 La ciudadanía, deberá expresar su voluntad de brindar el apoyo a la persona aspirante a Candidatura Independiente, al ingresar su firma manuscrita digitalizada a través de la APP en la pantalla del dispositivo móvil, para lo cual podrá utilizar todo el recuadro de la pantalla que se muestra en la APP, misma que deberá coincidir con la que se encuentra plasmada en el anverso o reverso de su CPV.
- 10.17 Una vez concluidos los pasos anteriores, al seleccionar el botón **"Siguiente"**, la APP guardará de manera exitosa el apoyo, mostrando un mensaje con el número de folio guardado, el cual se enviará a los servidores del INE para su procesamiento.
- 10.18 Todos los apoyos de la ciudadanía que sean captados mediante la opción de "Registro Ciudadano" de la APP, tendrán validaciones en el momento de la captura de información (imágenes y datos), por lo que se requiere contar con conexión a Internet durante todo el procedimiento de captación de apoyo de la ciudadanía.
- 10.19 La información captada se almacenará mediante un mecanismo de cifrado de seguridad de tal manera que en caso de contar con conexión a Internet

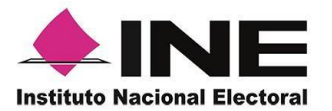

durante el envío de la información captada se podrá realizar mediante la opción de **"Envío de captura"** de la APP.

10.20 Una vez recibida la información en el servidor central del INE, el sistema emitirá un acuse de recibo a la cuenta de correo de la ciudadanía, identificándolo con su CIC, que contendrá los datos del registro de su firma de apoyo que ha sido recibido por el INE e indicando: proceso de participación, folio de registro, fecha de recepción, código de activación, dispositivo asociado, correo electrónico y código de integridad del registro. Con esta información es plenamente identificable la firma de apoyo brindada.

La información captada de la firma de apoyo de la ciudadanía, al ser recibida por el INE, se borrará de manera definitiva del dispositivo móvil, utilizado por la Ciudadanía para tal efecto.

### <span id="page-24-0"></span>**11. Captura Manual en el sistema informático (régimen de excepción)**

11.1 Esta opción de captura manual fue prevista por el INE tomando en consideración que existen casos extremos donde hay un impedimento material o tecnológico para recabar el apoyo de la ciudadanía y atendiendo el principio de igualdad en la contienda, se estima necesario establecer mecanismos que permitieran maximizar y equilibrar la participación de la ciudadanía con residencia en municipios en los que existe desventaja material para ejercer este derecho.

Sin embargo, deberá ser el OPL el que defina de acuerdo con su legislación local, la implementación del régimen de excepción y la recepción de apoyos correspondiente.

- 11.2 Para el uso del Sistema de Captación es necesario utilizar la APP y sólo para los casos en que se establezca un régimen de excepción, se considera el uso del módulo de captura de cédulas (captura manual), únicamente para las personas Aspirantes a Candidaturas Independientes registrados en el mismo y avalados por el OPL para captar apoyo bajo el régimen de excepción.
- 11.3 En el Portal Web del usuario OPL, se cuenta con la funcionalidad para realizar la captura manual de los apoyos que se reciban de las personas Aspirantes a Candidaturas Independientes, que se encuentren dados de alta en el Sistema de Captación y se consideren fueron amparados por el régimen de excepción, de acuerdo con lo establecido en la legislación local de cada entidad.

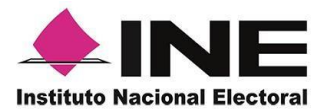

- 11.4 El OPL será el encargado de efectuar la revisión de los requerimientos que deben cumplir las cédulas en papel, así como realizar la captura manual de los apoyos en el sistema de los registros que le fueron entregados por las personas aspirantes por aplicación del régimen de excepción, para que sean procesados mediante el sistema informático y se determine la situación registral de los mismos.
- 11.5 El sistema informático considera los siguientes criterios como inconsistencias para la captura manual:
	- **a.** Cédula en copia.
	- **b.** Sin copia de credencial.
	- **c.** Sin leyenda.
	- **d.** Sin Firma.
	- **e.** Otra.

De igual manera, el sistema contiene un campo en el cual se puede ingresar un comentario u observación en donde se puede detallar la inconsistencia, con la finalidad de que pueda ser consultada por las personas aspirantes a Candidatura Independiente o su representante.

### <span id="page-25-0"></span>**12. Del envío de los datos captados por la APP.**

- 12.1 Los datos capturados a través de la APP para acreditar el apoyo a las personas aspirantes a Candidaturas Independientes, se almacenarán en el dispositivo móvil con un mecanismo de cifrado de seguridad de información.
- 12.2 El envío de los apoyos recabados podrá realizarse de manera continua las 24 horas del día, siempre y cuando se cuente con conexión a Internet. En caso de que el INE se encuentre ante la necesidad de realizar algún mantenimiento emergente a la Infraestructura tecnológica, notificará con oportunidad a los OPL para que éstos a su vez, informen a las y los Aspirantes a Candidaturas Independientes indicando las particularidades de este.
- 12.3 Recibida la información en el servidor central del INE, el Sistema de Captación emitirá un acuse de recibo, mismo que se enviará al correo electrónico de las personas Auxiliares y de la ciudadanía, el cual contendrá el Folio de cada registro que ha sido recibido por el INE, fecha y hora en que el INE recibió el registro en los servidores centrarles, así como el código de integridad de cada uno de los registros que han sido captados en el Sistema de Captación.

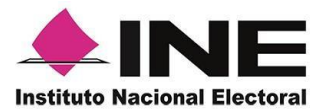

- 12.4 Al ser recibida por el INE la información recabada, se borrará de manera definitiva del dispositivo móvil, y se almacenará en los servidores centrales para su procesamiento.
- 12.5 Las personas Auxiliares, una vez vencido el periodo de captación de registros del proceso de las personas aspirantes a Candidaturas Independientes, tendrán 24 horas para realizar el envío de los registros al INE.

# <span id="page-26-0"></span>**13. Revisión, clarificación y asignación de los registros en Mesa de Control.**

- 13.1 A través de la Mesa de Control, los OPL realizarán la revisión, clarificación y asignación de todos los apoyos de la ciudadanía recibidos a través del Sistema de Captación, en donde se revisará la información e imágenes (anverso y reverso original de la CPV, fotografía viva o presencial y firma manuscrita digitalizada) y extraídos por la APP con el fin de clarificar (en caso de ser necesario) la información capturada a través de la APP.
- 13.2 El OPL deberá notificar a la DERFE a través de la UTVOPL, con al menos 48 horas de anticipación al inicio del proceso de captación de las y los aspirantes de su entidad, las personas que fungirán como enlace y que estarán en comunicación con el personal de la DERFE, con el fin de que sean asesorados y auxiliados sobre las actividades correspondientes a la asignación de registros, atención de dudas y/o aclaraciones, o cualquier otro asunto relacionado con la Mesa de Control.

Para tal efecto, la DERFE podrá asesorar al OPL sobre las actividades relacionadas con la Mesa de Control, en un horario de lunes a viernes de 09:00 a 18:00 horas (hora centro).

- 13.3 El OPL podrá realizar la asignación de los registros a los usuarios de Mesa de Control, mediante el acceso al sistema durante las 24 horas del día. Se recomienda que cada usuario atienda diariamente al menos 400 registros en Mesa de Control.
- 13.4 El OPL será el encargado de efectuar la revisión y clarificación del 100% de los registros enviados a la Mesa de Control, tomando como referencia los criterios de revisión establecidos por la DERFE. Dichos criterios podrán ser modificados por el OPL, en función de lo que establece su normatividad, lo que, en su caso, se deberá hacer del conocimiento de la DERFE.
- 13.5 En caso de requerir o ser necesarios otros horarios, estos serán acordados entre las partes (OPL-DERFE), con el fin de atender dudas sobre la asignación de los registros para revisión y clarificación en Mesa de Control.

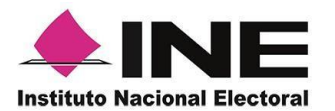

- 13.6 En la Mesa de Control que operará el OPL se realizará la verificación de las imágenes (anverso y reverso de la CPV original, fotografía viva / presencial y firma manuscrita digitalizada) así como los datos captados por las personas Auxiliares, y la ciudadanía mediante la APP, sin que durante dicho proceso se dé intervención a las personas aspirantes.
- 13.7 En la Mesa de Control se considerarán no válidos los apoyos de la ciudadanía que se ubiquen en alguno de los supuestos siguientes:
	- **a)** Aquellos registros cuya imagen no corresponda con el original de la CPV que emite el INE a favor de la persona que expresó su voluntad de brindar su apoyo.
	- **b)** Aquellos registros cuya imagen del original de la CPV que emite el INE corresponda únicamente al anverso o reverso de la misma.
	- **c)** Aquellos registros cuyo anverso y reverso no correspondan al original de la misma CPV que emite el INE.
	- **d)** Aquellos registros cuya supuesta imagen de la CPV no haya sido obtenida directamente del original de la CPV que emite el INE y que debió ser presentada físicamente al momento de que la Ciudadanía proporcionó su apoyo.
	- **e)** Aquellos registros cuya imagen de la CPV corresponda a una fotocopia, sea en blanco y negro o a color y, por ende, no corresponda al original de la CPV que emite esta autoridad.
	- **f)** Aquellos registros cuya imagen de la CPV que emite IINE sea ilegible en alguno de los elementos siguientes:
		- Fotografía viva (presencial)
		- Clave de elector, Número de emisión, OCR o CIC
		- Firma manuscrita digitalizada
	- *g)* Aquellos registros cuya fotografía viva (presencial) no corresponda con la persona a la que le pertenece la CPV, con excepción de aquellos casos en los que se verificará la coincidencia de los rasgos físicos aplicando medidas de inclusión, que atiendan las disposiciones señaladas en el *"Protocolo para adoptar las medidas tendientes a garantizar a las personas trans el ejercicio del voto en igualdad de condiciones y sin discriminación en todos los tipos de elección y mecanismos de participación ciudadana".*
	- **h)** Aquellos registros cuya fotografía viva (presencial) no corresponda a una persona o siendo una persona, la imagen no haya sido tomada directamente de quien brinda el apoyo.
	- **i)** Aquellos registros cuya fotografía viva (presencial) no muestre el rostro descubierto de la persona. Para la captura de la fotografía deberán removerse lentes obscuros, gorras/sombreros, caretas o cubrebocas y cualquier otra prenda que impida el pleno reconocimiento de la ciudadanía.
	- **j)** Aquellos registros que no se encuentren respaldados por la firma manuscrita digitalizada, respecto de lo cual carecerá de validez un punto, una línea, una cruz, una paloma o una "X", iniciales y, en general, cualquier signo o símbolo cuando no sea éste el que se encuentra plasmado en la CPV.

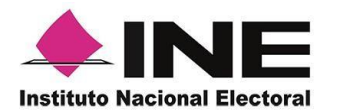

- **k)** Aquellos registros en los que en la firma manuscrita digitalizada se plasme el nombre de una persona distinta a la que pertenece la imagen del original de la CPV, siempre y cuando no sea el que se haya plasmado en ella.
- **l)** Aquellos registros en los que, a simple vista, la firma manuscrita digitalizada no coincida con la firma del original de la CPV, o bien, que, de la revisión de los rasgos generales de ambas firmas, se advierta que no existe correspondencia.
- **m)** Aquellos registros en los que en el apartado del aplicativo correspondiente a la firma se observe en blanco, salvo que en la propia CPV se observe la leyenda "sin firma".
	- **n)** Aquellos registros en los que en las imágenes que corresponden al anverso y/o al reverso de la CPV se visualicen rasgos diferentes, tales como grafía y tonalidad, se observe que la información correspondiente a los campos de Nombre, Clave de elector, OCR y CIC esté sobrepuesta; se observe que la huella que presenta la CPV es la misma en varios registros, se identifiquen inconsistencias entre los datos de la CURP y la Clave de Elector.

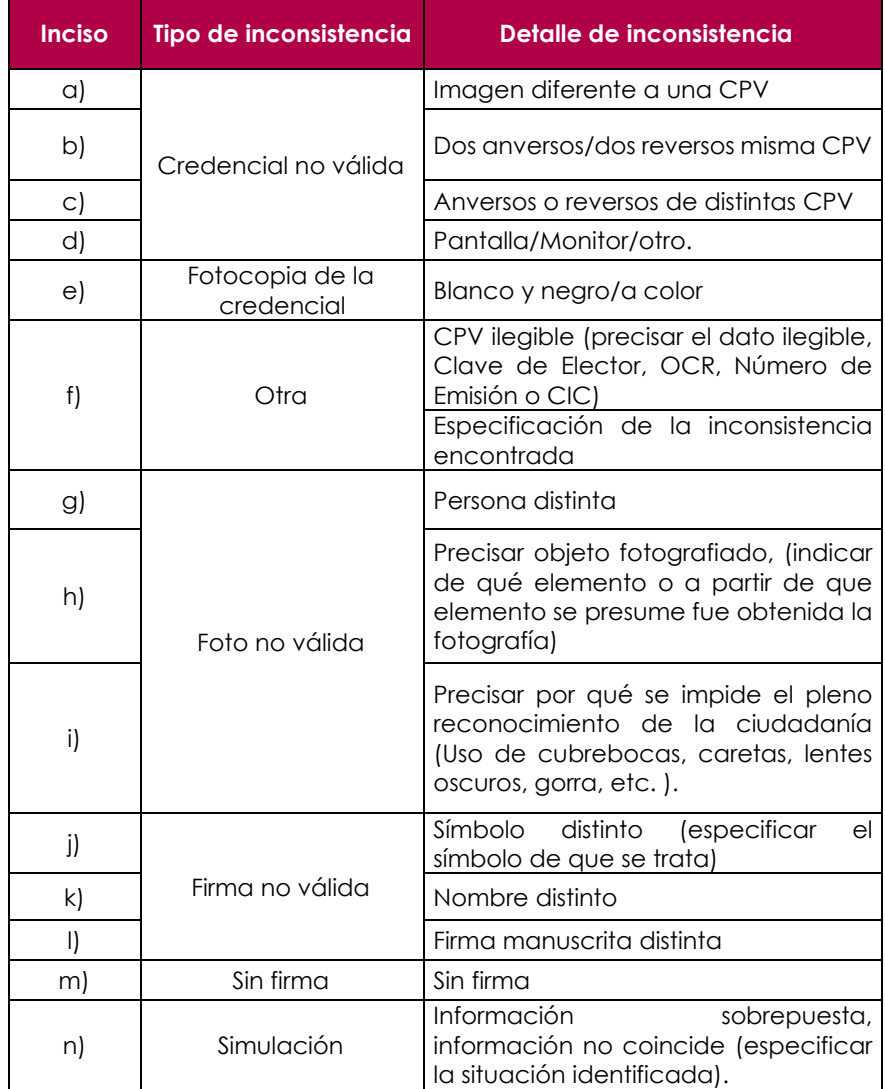

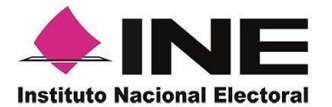

En ese sentido, se precisa que, la revisión de la firma manuscrita digitalizada se realizará observando blegibilidad y los caracteres del nombre propio captado por la APP, en comparación con los del original de la CPV expedida por el INE; sin que en dicha revisión se haga uso de conocimientos técnicos o de peritos en la materia.

Asimismo, la persona operadora señalará el detalle de la inconsistencia, esto es, la causa por la que se invalidará el apoyo, conforme a los criterios descritos en la tabla anterior.

- 13.8 Ante cualquier inconsistencia adicional a las descritas en el numeral 13.7 y que, por tanto, no se encuentren reguladas en el presente Protocolo, pero que versen sobre la verificación del apoyo de la Ciudadanía, serán de conocimiento de la autoridad competente de cada OPL para que determine lo conducente, lo que en su caso, se deberá informar a la DERFE de esta situación.
- 13.9 Todos los registros captados mediante la APP que hayan sido remitidos al servidor central del INE serán asignados y revisados en la Mesa de Control por el OPL; para tal efecto, la DERFE una vez que realice el descifrado de los registros, dispondrá de los mismos al OPL para las actividades de asignación de cargas de trabajo a la Mesa de Control. El resultado de dicha revisión deberá reflejarse en el Portal Web en un plazo máximo de diez días después de haberse recibido en la Mesa de Control.

# <span id="page-29-0"></span>**14. Solicitud de atención a Derechos de Garantía de Audiencia**

- 14.1 Durante todo el proceso de captación las personas aspirantes a Candidaturas Independientes contarán con derechos de garantía de audiencia con el fin de que puedan verificar los apoyos de la ciudadanía enviados al INE y, que fueron clasificados con alguna inconsistencia en la Mesa de Control operada por el OPL.
- 14.2 Esta actividad estará a cargo del OPL, quien proporcionará al aspirante a Candidato Independiente, la fecha y hora para el desahogo de la misma. Para dicha actividad el OPL se encargará de asignar los registros conforme a las disposiciones establecidas en los Manuales proporcionados por la DERFE.
- 14.3 La persona aspirante a Candidatura Independiente, solicitará ante el OPL el derecho de garantía de audiencia conforme a los lineamientos o acuerdos aprobados por el Consejo General del OPL.

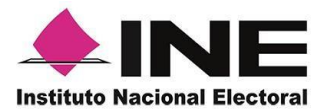

- 14.4 El mecanismo que se deberá llevar a cabo, para la atención de las garantías de audiencia es el siguiente:
	- ➢ El OPL recibirá y registrará las solicitudes de derecho de garantía de audiencia que realicen las personas aspirantes a Candidatura Independiente y programará la reunión para la atención de la petición, considerando las acciones y plazos que éste requiera para el cumplimiento de la misma.
	- ➢ El OPL notificará a la DERFE mediante correo electrónico a las cuentas institucionales [josejesus.banos@ine.mx;](mailto:josejesus.banos@ine.mx) [rosalinda.moreno@ine.mx](mailto:rosalinda.moreno@ine.mx) y [arturo.rodriguezc@ine.mx,](mailto:arturo.rodriguezc@ine.mx) la fecha y hora correspondiente a la sesión para la revisión en garantía de audiencia, con la o el Aspirante a Candidatura Independiente, así como el nombre de las o los funcionarios del OPL que serán los responsables de llevar a cabo la revisión de los registros y sus cuentas de usuario, para conocimiento y seguimiento de dicho acto.
	- ➢ Para los derechos de audiencia que se programen para el mismo día, se recomienda al OPL, un intervalo de tiempo de al menos una hora entre una audiencia y otra.
	- ➢ El personal del OPL deberá convocar a Oficialía Electoral con el fin de que acuda el día señalado para la garantía de audiencia y levante el Acta de Hechos respectiva.
	- ➢ El personal del OPL asignado, ingresará al Portal Web, con los usuarios respectivos y revisará la carga de trabajo correspondiente a los registros para revisión en la garantía de audiencia de persona aspirante a Candidatura Independiente, para ello, la DERFE proporcionará el material de apoyo correspondiente al uso del Sistema de Captación.
	- ➢ El personal del OPL encargado de revisar los registros, deberá considerar en todo momento los criterios que se utilizan para la revisión en la Mesa de Control, mismos que se mencionan en el Manual de usuario OPL.
	- ➢ En caso de revisar registros correspondientes a captura manual derivados del régimen de excepción, el OPL deberá validar el soporte documental que sustente el apoyo de la ciudadanía.
	- ➢ Una vez atendido el derecho de garantía de audiencia, con la revisión de los registros, el personal del OPL notificará a la DERFE, vía oficio a través de la UTVOPL, el resultado de la revisión de la garantía de audiencia, y enviará copia del Acta de Hechos generada del derecho de garantía de audiencia a fin de que se tenga un expediente para el control y seguimiento de todos los actos y resultados que se generen.

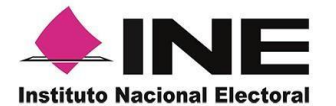

➢ En caso de alguna eventualidad durante la asignación de los registros a revisar en el desahogo de la Garantía de Audiencia, el OPL deberá notificarlo inmediatamente a las cuentas de correo electrónico institucionales: [josejesus.banos@ine.mx;](mailto:josejesus.banos@ine.mx) [ruben.hernandezb@ine.mx](mailto:ruben.hernandezb@ine.mx) y [arturo.rodriguezc@ine.mx,](mailto:arturo.rodriguezc@ine.mx) considerando que la DERFE requiere al menos 24 horas para la revisión y atención de la situación que se reporte.

### <span id="page-31-0"></span>**15. De la entrega de resultados definitivos**

15.1 La entrega de la información a los OPL se realizará bajo mecanismos que garanticen la protección de la información, por lo que se hará uso del cifrado de la información a través de la generación de una llave pública (para cifrado de la información) y una llave privada (para el descifrado de la información), por lo que el OPL deberá generar las llaves antes mencionadas y proporcionar a la DERFE la llave pública para cifrar la información correspondiente a los apoyos de la ciudadanía.

La llave pública deberá ser proporcionada por el OPL a más tardar 10 días antes del inicio del periodo de captación del apoyo de la ciudadanía, a través de las cuentas de correo electrónico [laura.cruzs@ine.mx](mailto:ruben.hernandezb@ine.mx) y [rosalinda.moreno@ine.mx.](mailto:rosalinda.moreno@ine.mx)

- 15.2 Para que la DERFE esté en condiciones de entregar los resultados se deberán tomar en cuenta las siguientes actividades:
	- **A.** Recepción en los servidores del INE de los apoyos de la ciudadanía.
	- **B.** Notificación de conclusión de revisión y clarificación en la Mesa de Control de los registros que demanden dicho servicio.
	- **C.** Procesamiento, verificación y compulsa de los registros recibidos.
	- **D.** Conciliación y verificación de cifras.
	- **E.** Otorgamiento de Llave para el cifrado de la información.
	- **F.** Generación y cifrado de la información.
- 15.3 El análisis o cruces de la información que el INE entregue deberá ser revisado por cada OPL de acuerdo con sus propias reglas de operación y considerando su normatividad local, por ejemplo, cruce de duplicados entre Aspirantes, entre otras.

De esta forma, el OPL de acuerdo con sus procedimientos internos y normatividad aplicable, determinará los resultados finales respecto al cumplimiento de los requisitos de las y los Aspirantes a Candidaturas

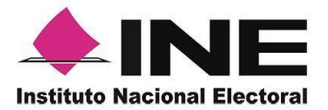

Independientes para ser aprobados formalmente como Candidatos Independientes y con ello, obtengan su registro.

### <span id="page-32-0"></span>**16. Atención a requerimientos derivados de Demandas de Juicio y/o Procedimientos Sancionadores**

16.1 El INE contará con los expedientes electrónicos de cada persona aspirante y de su apoyo de la ciudadanía, conformado por las imágenes del anverso y reverso del original de la CPV, la fotografía viva/presencial y la firma manuscrita digitalizada, enviados a través de la APP, por lo que, podrán disponerse en caso de presentarse demandas de Juicio para la Protección de los Derechos Político- Electorales del Ciudadano y/o Procedimientos Sancionadores.

Esta información estará disponible para consulta en el Sistema de Captación por un lapso de tres meses después de haberse entregado al OPL el resultado final, al concluir este periodo se procederá conforme a las disposiciones establecidas en los Lineamientos del INE en materia de archivos y demás normatividad aplicable.

- 16.2 El OPL deberá notificar mediante oficio dirigido al INE, con copia a la UTVOPL y a la DERFE, los requerimientos derivados de las inconformidades legales que se pudieran presentar, considerando un tiempo estimado de 72 horas hábiles, para que el INE, en su caso, coadyuve con los elementos necesarios para que se emita la respuesta correspondiente.
- 16.3 En caso de solicitar por ordenamiento legal, derechos de garantía de audiencia, una vez fenecido el plazo estipulado para tal efecto, se procederá de acuerdo con lo establecido en el numeral 14, del presente Protocolo.

# <span id="page-32-1"></span>**17. Mesa de Atención Técnica y Operativa (MATO)**

- 17.1 La DERFE, a través de INETEL, brindará a los OPL, a las personas Aspirantes a Candidaturas Independientes, a las y los Auxiliares y a la Ciudadanía atención técnica y operativa que se requiera.
- 17.2 El contacto telefónico será a través de INETEL, mediante el número telefónico 800 433 2000, en donde se atenderán dudas como parte de la atención de primer nivel y, en caso de requerir soporte técnico adicional, le informarán y turnarán los casos a la MATO para brindarle orientación y seguimiento detallado de cada uno de los casos que reporten.

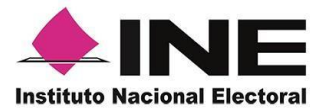

- 17.3 La MATO, brindará atención durante todo el proceso de captación del apoyo de la ciudadanía, en un horario de lunes a viernes, de 09:00 a 18:00 horas**. (huso horario centro).**
- 17.4 Asimismo, se dispone la cuenta de correo electrónico institucional [apoyo.ciudadano@ine.mx](mailto:apoyo.ciudadano@ine.mx) a través de la cual, el personal del OPL, las personas aspirantes a Candidaturas Independientes, las personas Auxiliares y la Ciudadanía en general podrán canalizar sus dudas y/o comentarios.

### <span id="page-33-0"></span>**18. De la Protección de los Datos Personales y la Confidencialidad de la Información**

- 18.1 El INE, así como el OPL deberá realizar todas las gestiones necesarias para la protección de datos personales (Avisos de Privacidad, Publicación de Avisos, etc.) de conformidad con lo establecido en la Ley General de Protección de Datos Personales en Posesión de Sujetos Obligados (LGPDPPSO).
- 18.2 El OPL deberá proporcionar la información y orientación necesaria a las y los Aspirantes a Candidaturas Independientes, sobre la obligación de emitir un Aviso de Privacidad, ya que, en un primer momento, las y los Aspirantes, son los responsables del tratamiento de los datos personales que registran en el sistema de captación al dar de alta a sus Auxiliares, así como de la información que capten sus Auxiliares, a través de la APP, hasta su envío al INE, por lo que, deberán protegerlos conforme lo establece la Ley Federal de Protección de Datos Personales en Posesión de Particulares y demás normatividad aplicable.
- 18.3 El INE es el responsable del tratamiento de los datos personales, una vez que los apoyos de la ciudadanía son recibidos en los servidores del INE para su procesamiento, para lo cual protegerá la información en términos de lo dispuesto en la LGPDPPSO y en los artículos 15 y 16 del Reglamento del INE en materia de Transparencia y Acceso a la Información Pública. En este sentido, el INE cuenta con el Aviso de Privacidad de la Aplicación Móvil para la captación de apoyo de la ciudadanía a las y los Aspirantes a Candidaturas Independientes, el cual se encuentra disponible en la Página Web del INE, a través de la siguiente URL:

[https://www.ine.mx/wp-content/uploads/2022/07/DERFE-AvisoPrivInt-](https://www.ine.mx/wp-content/uploads/2022/07/DERFE-AvisoPrivInt-AppCI.pdf)[AppCI.pdf](https://www.ine.mx/wp-content/uploads/2022/07/DERFE-AvisoPrivInt-AppCI.pdf)

18.4 Los avisos de privacidad, están disponibles en el Menú de la Aplicación Móvil "Aviso de privacidad", tal y como se muestra en la siguiente imagen:

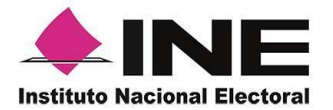

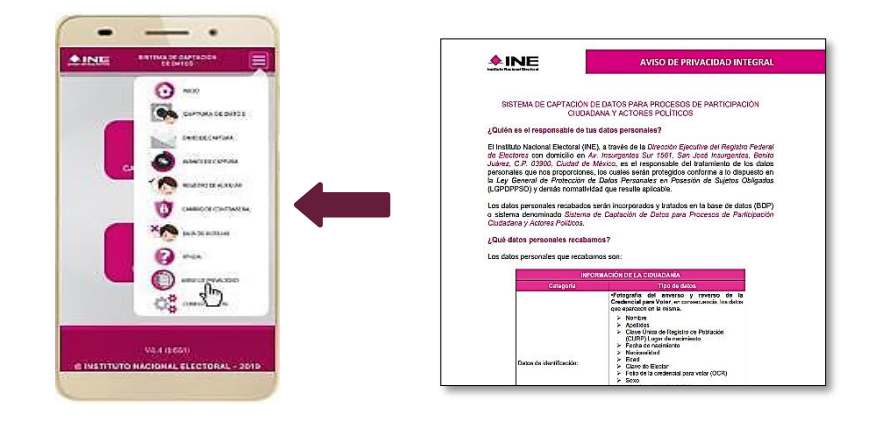

- 18.5 Los sujetos obligados deberán adoptar las medidas necesarias para garantizar la protección de los datos personales; así como para evitar su alteración, pérdida, transmisión y acceso no autorizado. La violación a la confidencialidad de los datos personales será sancionada en términos de la legislación en la materia, así como la normatividad que salvaguarda dicho derecho.
- 18.6 El INE no podrá comunicar o dar a conocer los documentos y datos personales capturados en el proceso de obtención del apoyo de la ciudadanía, salvo que sea necesarios para atender requerimientos de información de una autoridad administrativa, ministerial o jurisdiccional, que estén debidamente fundados y motivados.
- 18.7. Las personas funcionarias públicas, los Aspirantes a Candidaturas Independientes, las personas Auxiliares, que tengan acceso a los instrumentos y productos electorales materia del presente protocolo, únicamente estarán autorizadas para su uso y manejo en los términos previstos en la normatividad aplicable.

En este sentido deberán garantizar en todo momento la confidencialidad de la información de carácter personal a la que tengan acceso y cumplir con las obligaciones que al respecto le imponen la normatividad en materia de protección de datos personales.